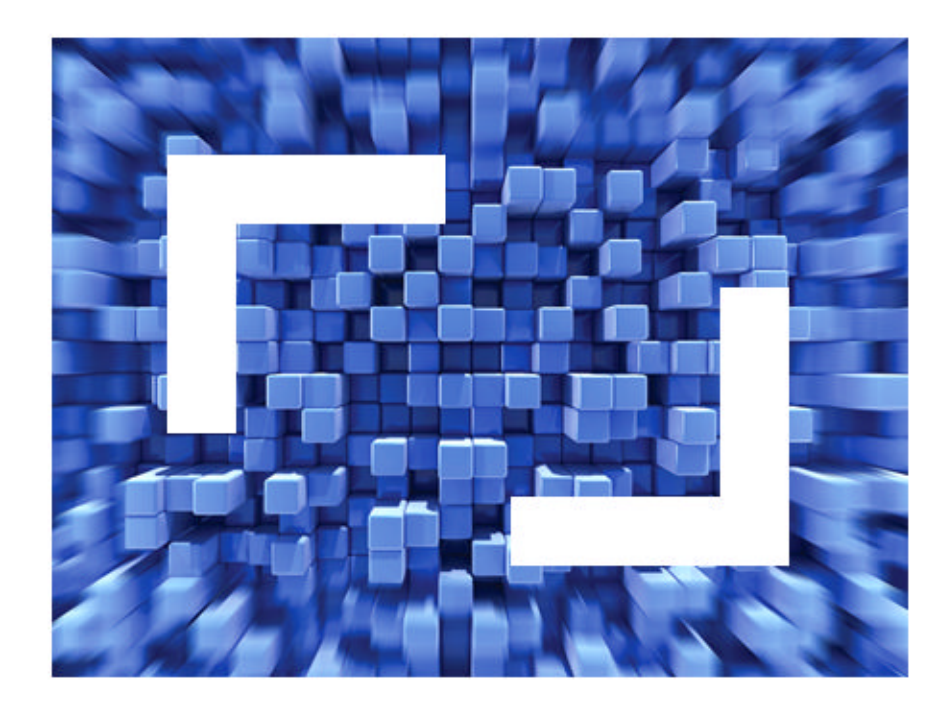

# **SilkPerformer® 2010 R2 Java Framework Developer Guide**

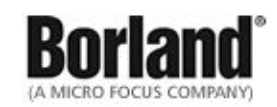

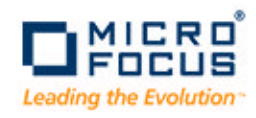

**Borland Software Corporation 4 Hutton Centre Dr., Suite 900 Santa Ana, CA 92707** 

**Copyright 2009-2010 Micro Focus (IP) Limited. All Rights Reserved. SilkPerformer contains derivative works of Borland Software Corporation, Copyright 1992-2010 Borland Software Corporation (a Micro Focus company).**

**MICRO FOCUS and the Micro Focus logo, among others, are trademarks or registered trademarks of Micro Focus (IP) Limited or its subsidiaries or affiliated companies in the United States, United Kingdom and other countries.**

**BORLAND, the Borland logo and SilkPerformer are trademarks or registered trademarks of Borland Software Corporation or its subsidiaries or affiliated companies in the United States, United Kingdom and other countries.**

**All other marks are the property of their respective owners.**

# **Contents**

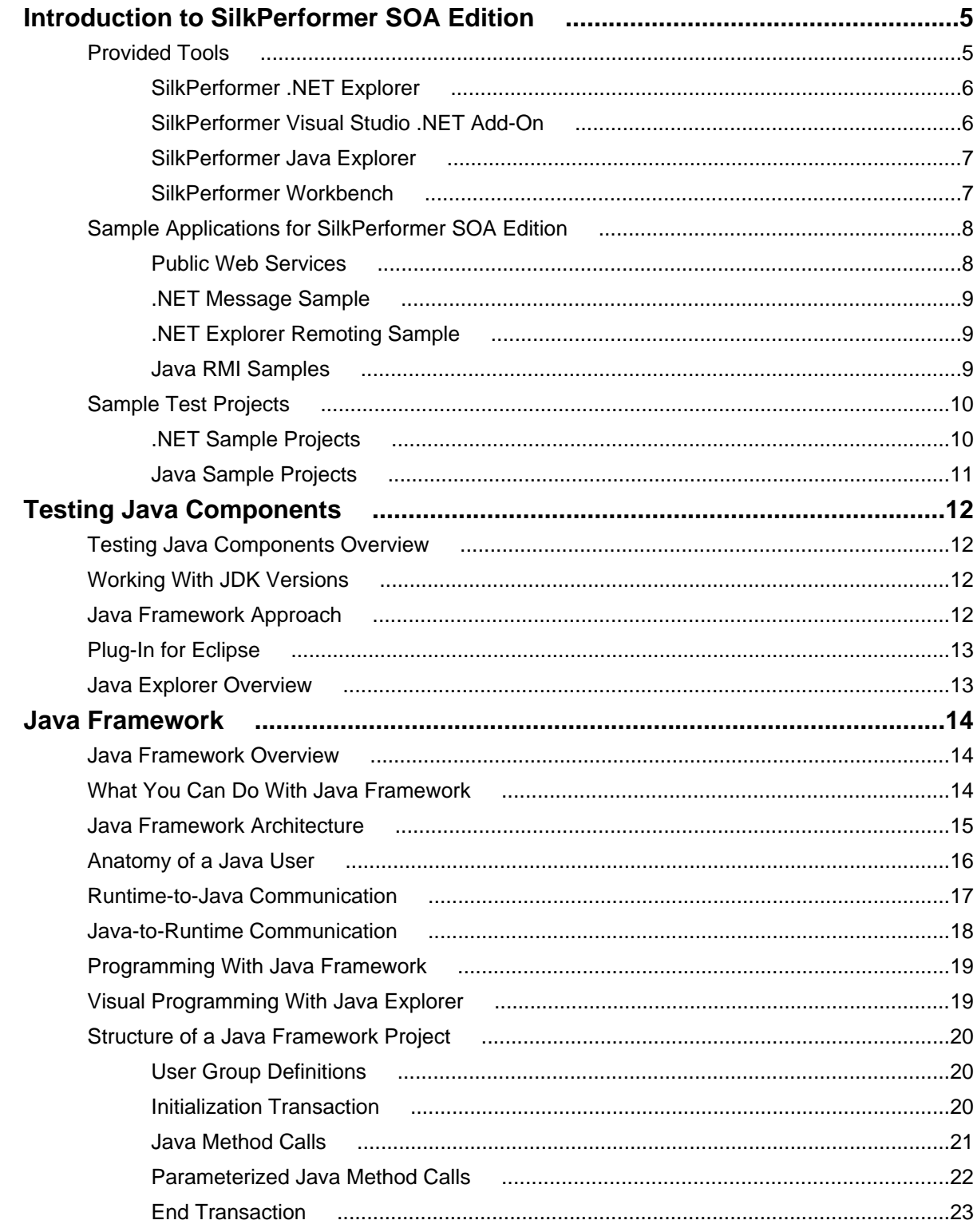

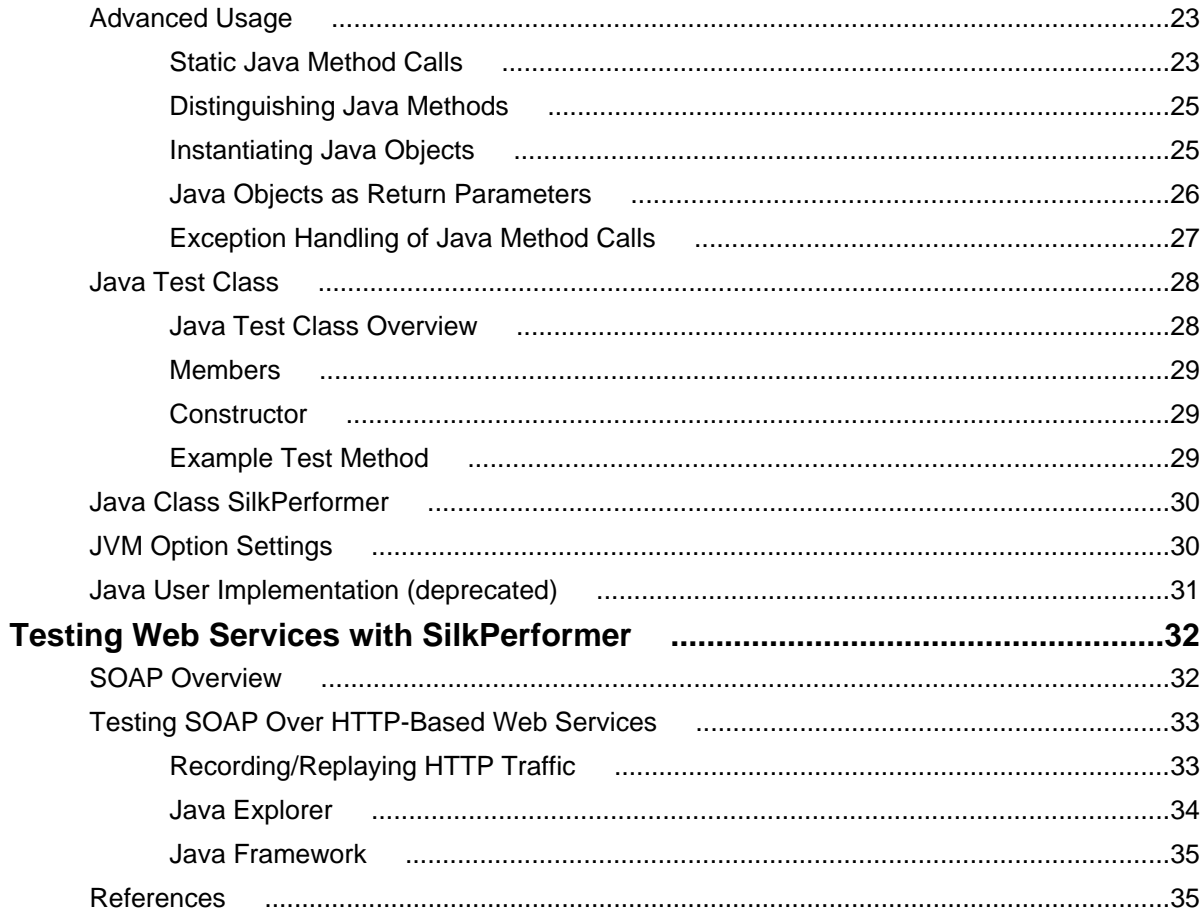

# <span id="page-4-0"></span>**Introduction to SilkPerformer SOA Edition**

This introduction serves as a high-level overview of the different test approaches and tools, including Java Explorer, Java Framework, .NET Explorer, and .NET Framework, that are offered by SilkPerformer Service Oriented Architecture (SOA) Edition.

#### **SilkPerformer SOA Edition Licensing**

Each SilkPerformer installation offers the functionality required to test .NET and Java components. Access to Java and .NET component testing functionality is however only enabled through SilkPerformer licensing options. A SilkPerformer SOA Edition license is required to enable access to component testing functionality. Users may or may not additionally have a full SilkPerformer license.

#### **What You Can Test With SilkPerformer SOA Edition**

With SilkPerformer SOA Edition you can thoroughly test various remote component models, including:

- Web Services
- .NET Remoting Objects
- Enterprise JavaBeans (EJB)
- Java RMI Objects
- General GUI-less Java and .NET components

Unlike standard unit testing tools, which can only evaluate the functionality of a remote component when a single user accesses it, SilkPerformer SOA Edition can test components under concurrent access by up to five virtual users, thereby emulating realistic server conditions. With a full SilkPerformer license, the number of virtual users can be scaled even higher. In addition to testing the functionality of remote components, SilkPerformer SOA Edition also verifies the performance and interoperability of components.

SilkPerformer SOA Edition assists you in automating your remote components by:

- Facilitating the development of test drivers for your remote components
- Supporting the automated execution of test drivers under various conditions, including functional test scenarios and concurrency test scenarios
- Delivering quality and performance measures for tested components

SilkPerformer offers the following approaches to creating test clients for remote components:

- Visually, without programming, through Java Explorer and .NET Explorer
- Using an IDE (Microsoft Visual Studio .NET)
- Writing Java code
- Recording an existing client
- Importing JUnit or NUnit testing frameworks
- Importing Java classes
- Importing .NET classes

### **Provided Tools**

<span id="page-5-0"></span>This section offers an overview of each of the tools that is provided with SilkPerformer SOA Edition.

### **SilkPerformer .NET Explorer**

SilkPerformer .NET Explorer, which was developed using .NET, enables you to test Web Services, .NET Remoting objects, and other GUI-less .NET objects. .NET Explorer allows you to define and execute complete test scenarios with different test cases without requiring manual programming; everything is done visually through point and click operations. Test scripts are visual and easy to understand, even for staff members who are not familiar with .NET programming languages.

Test scenarios created with SilkPerformer .NET Explorer can be exported to SilkPerformer for immediate reuse in concurrency and load testing, and to Microsoft Visual Studio .NET for further customization.

To launch SilkPerformer .NET Explorer through SilkPerformer SOA Edition, navigate to **Start** > **Programs** > **Silk** > **SilkPerformer SOA Edition 2010 R2** > **SilkPerformer .NET Explorer**.

To launch SilkPerformer .NET Explorer through SilkPerformer Enterprise Edition, navigate to **Start** > **Programs** > **Silk** > **SilkPerformer 2010 R2** > **Development Tools** > **SilkPerformer .NET Explorer**.

Alternatively, you can launch SilkPerformer and create a new project with the application type **.NET/.NET Explorer** or **Web Services/.NET Explorer**.

To launch SilkPerformer through SilkPerformer SOA Edition, navigate to **Start** > **Programs** > **Silk** > **SilkPerformer SOA Edition 2010 R2** > **SilkPerformer SOA Workbench**.

To launch SilkPerformer through SilkPerformer Enterprise Edition, navigate to **Start** > **Programs** > **Silk** > **SilkPerformer 2010 R2** > **SilkPerformer Workbench**.

### **SilkPerformer Visual Studio .NET Add-On**

The SilkPerformer Visual Studio .NET Add-On allows you to implement test drivers in Microsoft Visual Studio that are compatible with SilkPerformer. Such test drivers can be augmented with SilkPerformer features that facilitate test organization, verification, performance measurement, test data generation, and reporting.

Tests created with the Add-On can be run either within Microsoft Visual Studio, with full access to SilkPerformer's functionality, or within SilkPerformer, for concurrency and load testing scenarios.

To launch the Visual Studio .NET Add-On, go to **Start** > **All Programs** > **Microsoft Visual Studio** > **Microsoft Visual Studio** and create a new SilkPerformer Visual Studio project.

Alternatively, you can launch SilkPerformer and create a new project with the application type **.NET** > **.NET Framework using Visual Studio .NET Add-On**.

To launch SilkPerformer through SilkPerformer SOA Edition, navigate to **Start** > **Programs** > **Silk** > **SilkPerformer SOA Edition 2010 R2** > **SilkPerformer SOA Workbench**.

To launch SilkPerformer through SilkPerformer Enterprise Edition, navigate to **Start** > **Programs** > **Silk** > **SilkPerformer 2010 R2** > **SilkPerformer Workbench**.

The Add-On offers the following features:

- Writing test code in any of the main .NET languages (C#, VB.NET, or Managed C++).
- Testing Web services / .NET Remoting objects and redirecting HTTP traffic over the SilkPerformer Web engine to take advantage of features such as modem simulation and IP-address multiplexing. SOAP envelopes can also be explored using TrueLog Explorer.
- <span id="page-6-0"></span>• Defining virtual users and their transactions through .NET custom attributes. A BDL script is generated automatically based on the custom attributes that have been applied to classes/methods.
- Running TryScript tests from within Microsoft Visual Studio with the ability to watch virtual user output in a tool window within Microsoft Visual Studio.
- Exploring the results of Try Scripts.

#### **.NET Resources**

- <http://msdn.microsoft.com/net>
- <http://www.gotdotnet.com>

### **SilkPerformer Java Explorer**

SilkPerformer Java Explorer, which was developed using Java, enables you to test Web Services, Enterprise JavaBeans (EJB), RMI objects, and other GUI-less Java objects. Java Explorer allows you to define and execute complete test scenarios with multiple test cases without requiring manual programming. Everything can be done visually via point and click operations. Test scripts are visual and easy to understand, even for personnel who are not familiar with Java programming.

Test scenarios created with SilkPerformer Java Explorer can be exported to SilkPerformer for immediate reuse in concurrency and load testing.

**Note:** Java Explorer is only compatible with JDK versions 1.2 and later (v1.4 or later recommended).

To launch SilkPerformer Java Explorer through SilkPerformer SOA Edition, navigate to **Start** > **Programs** > **Silk** > **SilkPerformer SOA Edition 2010 R2** > **SilkPerformer Java Explorer**

To launch SilkPerformer Java Explorer via SilkPerformer Enterprise Edition, navigate to **Start** > **Programs** > **Silk** > **SilkPerformer 2010 R2** > **Development Tools** > **SilkPerformer Java Explorer**

Alternatively, you can launch SilkPerformer and create a new project with the application type **Java/Java Explorer** or **Web Services/Java Explorer**.

To launch SilkPerformer through SilkPerformer SOA Edition, navigate to **Start** > **Programs** > **Silk** > **SilkPerformer SOA Edition 2010 R2** > **SilkPerformer SOA Workbench**.

To launch SilkPerformer through SilkPerformer Enterprise Edition, navigate to **Start** > **Programs** > **Silk** > **SilkPerformer 2010 R2** > **SilkPerformer Workbench**.

#### **Java Resources**

- <http://java.sun.com>
- <http://www.javaworld.com>

## **SilkPerformer Workbench**

Remote component tests that are developed and executed using SilkPerformer Java Explorer or SilkPerformer .NET Explorer can be executed within SilkPerformer Workbench. SilkPerformer is an integrated test environment that serves as a central console for creating, executing, controlling and analyzing complex testing scenarios. Java Explorer and .NET Explorer visual test scripts can be exported to SilkPerformer by creating SilkPerformer Java Framework and .NET Framework projects. While Java Explorer and .NET Explorer serve as test-beds for functional test scenarios, SilkPerformer can be used to run the same test scripts in more complex scenarios for concurrency and load testing.

<span id="page-7-0"></span>In the same way that SilkPerformer is integrated with Java Explorer and .NET Explorer, SilkPerformer is also integrated with SilkPerformer's Add-In for Visual Studio .NET. Test clients created in Microsoft Visual Studio .NET using SilkPerformer's Add-In functionality can easily be exported to SilkPerformer for concurrency and load testing.

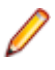

**Note:** Because there is such a variety of Java development tools available, a Java tool plug-in is not feasible. Instead, SilkPerformer offers features that assist Java developers, such as syntax highlighting for Java and the ability to run the Java complier from SilkPerformer Workbench.

In addition to the integration of SilkPerformer with .NET Explorer, Java Explorer, and Visual Studio .NET, you can use SilkPerformer to write custom Java and .NET based test clients using SilkPerformer's powerful Java and .NET Framework integrations.

The tight integration of Java and .NET as scripting environments for SilkPerformer test clients allows you to reuse existing unit tests developed with JUnit and NUnit by embedding them into SilkPerformer's framework architecture. To begin, launch SilkPerformer and create a new Java or .NET Framework-based project.

In addition to creating test clients visually and manually, SilkPerformer SOA Edition also allows you to create test clients by recording the interactions of existing clients, or by importing JUnit test frameworks or existing Java/.NET classes. A recorded test client precisely mimics the interactions of a real client.

**Note:** The recording of test clients is only supported for Web Services clients.

To create a Web Service test client based on the recording of an existing Web Service client, launch SilkPerformer and create a new project of application type **Web Services/XML/SOAP**.

To launch SilkPerformer through SilkPerformer SOA Edition, navigate to **Start** > **Programs** > **Silk** > **SilkPerformer SOA Edition 2010 R2** > **SilkPerformer SOA Workbench**.

To launch SilkPerformer through SilkPerformer Enterprise Edition, navigate to **Start** > **Programs** > **Silk** > **SilkPerformer 2010 R2** > **SilkPerformer Workbench**.

## **Sample Applications for SilkPerformer SOA Edition**

The sample applications provided with SilkPerformer enable you to experiment with SilkPerformer SOA (Service Oriented Architecture) Edition component-testing functionality.

Sample applications for the following component models are provided:

- Web Services
- .NET Remoting
- Java RMI

## **Public Web Services**

Several Web Services are hosted on publicly accessible demonstration servers:

- <http://demo.borland.com/BorlandSampleService/BorlandSampleService.asmx>
- <http://demo.borland.com/OrderWebServiceEx/OrderService.asmx>
- <http://demo.borland.com/OrderWebService/OrderService.asmx>
- <http://demo.borland.com/AspNetDataTypes/DataTypes.asmx>

<span id="page-8-0"></span>

**Note:** OrderWebService provides the same functionality as OrderWebServiceEx, however it makes use of SOAP headers in transporting session information, which is not recommended as a starting point for Java Explorer.

## **.NET Message Sample**

The .NET Message Sample provides a .NET sample application that utilizes various .NET technologies:

- Web Services
- ASP.NET applications communicating with Web Services
- WinForms applications communicating with Web Services and directly with .NET Remoting objects.

To access the .NET Message Sample:

If you have SilkPerformer SOA Edition, go to: **Start** > **Programs** > **Silk** > **SilkPerformer SOA Edition 2010** > **Sample Applications** > **.NET Framework Samples**.

If you have SilkPerformer Enterprise Edition, go to: **Start** > **Programs** > **Silk** > **SilkPerformer 2010** > **Sample Applications** > **.NET Framework Samples**.

## **.NET Explorer Remoting Sample**

The .NET Remoting sample application can be used in SilkPerformer .NET Explorer for the testing of .NET Remoting.

To access the .NET Explorer Remoting Sample:

If you have SilkPerformer SOA Edition, go to: **Start** > **Programs** > **Silk** > **SilkPerformer SOA Edition 2010** > **Sample Applications** > **.NET Explorer Samples** > **.NET Explorer Remoting**.

If you have SilkPerformer Enterprise Edition, go to: **Start** > **Programs** > **Silk** > **SilkPerformer 2010** > **Sample Applications** > **.NET Explorer Samples** > **.NET Explorer Remoting Sample**.

DLL reference for .NET Explorer: <BMC TM ART installpath>\.NET Explorer\SampleApps \RemotingSamples\RemotingLib\bin\debug\RemotingLib.dll.

### **Java RMI Samples**

Four Java RMI sample applications are included:

• A simple RMI sample application that is used in conjunction with the sample Java Framework project (...Samples/Java Framework/RMI ).

To start the ServiceHello RMI Server, go to: Start/Programs/Silk/SilkPerformer 2010/ Sample Applications/Java Samples/RMI Sample - SayHello or Start/Programs/Silk/ SilkPerformer SOA Edition 2010/Sample Applications/Java Samples/RMI Sample - SayHello.

- Two simple RMI sample applications (available at <SilkPerformer installpath>\Java Explorer\SampleApps\)
- A more complex RMI sample that uses RMI over IIOP is also available. For details on setting up this sample, go to: Start/Programs/Silk/SilkPerformer 2010/Sample Applications/Java Samples/Product Manager or Start/Programs/Silk/SilkPerformer SOA Edition 2010/

<span id="page-9-0"></span>Sample Applications/Java Samples/Product Manager. This sample can be used with the sample test project that is available at . . . Samples/Java Framework/RMI/IIOP.

Java RMI can be achieved using two different protocols, both of which are supported by Java Explorer:

- Java Remote Method Protocol (JRMP)
- RMI over IIOP

#### **Java Remote Method Protocol (JRMP)**

A simple example server can be found at: <SilkPerformer installpath>\Java Explorer \SampleApps

Launch the batch file LaunchRemoteServer.cmd to start the sample server. Then use the Java Explorer **Start Here Wizard** to begin testing RMI objects. Select **RMI** and click **Next**.

The next dialog asks for the RMI registry settings and a classpath where the RMI interfaces for the client can be found. Here are the settings to be used for this example:

Host: **localhost**

Port: **1099**

Client Stub Class: <SilkPerformer installpath>\Java Explorer\SampleApps\lib \sampleRmi.jar

#### **RMI over IIOP**

A simple example server can be found at: <SilkPerformer installpath>\Java Explorer \SampleApps.

Launch the batch file LaunchRemoteServerRmiOverIiop.cmd to start the sample server.

Use the Java Explorer **Start Here Wizard** to begin testing RMI objects. Select **Enterprise JavaBeans/ RMI over IIOP** and click **Next**.

The next step asks for the JNDI settings and a classpath where the RMI interfaces for the client can be found. Here are the settings to be provided for this example:

Server: **Sun J2EE Server**

Factory: **com.sun.jndi.cosnaming.CNCtxFactory**

Provider **URL: iiop://localhost:1050**

Stub Class: Click **Browse** and add the following jar file: <SilkPerformer installpath>\Java Explorer\SampleApps\lib\sampleRmiOverIiop.jar.

#### **Sample Test Projects**

The following sample projects are included with SilkPerformer. To open a sample test project, open SilkPerformer and create a new project. The **Outline Project workflow** dialog opens. Select the application type **Samples**.

#### **.NET Sample Projects**

#### <span id="page-10-0"></span>**.NET Remoting**

This sample project implements a simple .NET Remoting client using the SilkPerformer .NET Framework. The .NET Remoting test client, written in C#, comes with a complete sample .NET Remoting server.

#### **Web Services**

This sample shows you how to test SOAP Web Services with the SilkPerformer .NET Framework. The sample project implements a simple Web Services client. The Web Services test client, written in C#, accesses the publicly available demo Web Service at: [http://demo.borland.com/BorlandSampleService/](http://demo.borland.com/BorlandSampleService/BorlandSampleService.asmx) [BorlandSampleService.asmx](http://demo.borland.com/BorlandSampleService/BorlandSampleService.asmx)

## **Java Sample Projects**

#### **JDBC**

This sample project implements a simple JDBC client using the SilkPerformer Java Framework. The JDBC test client connects to the Oracle demo user scott using Oracle's "thin" JDBC driver. You must configure connection settings in the databaseUser.bdf BDL script to run the script in your environment. The sample accesses the EMP Oracle demo table.

#### **RMI/IIOP**

This sample project implements a Java RMI client using the SilkPerformer Java Framework. The test client uses IIOP as the transport protocol and connects to a RMI server provided as a sample application. For detailed instructions on setting up this sample project, see <SilkPerformer installpath> \SampleApps\RMILdap\Readme.html.

The Java RMI server can be found at: <SilkPerformer installpath>\SampleApps\RMILdap.

#### **RMI**

This sample project implements a Java RMI client using the SilkPerformer Java Framework. The test client connects to a RMI server provided as a sample application. For detailed instructions on setting up this sample project, see <SilkPerformer installpath>\SampleApps\RMILdap\Readme.html.

To access the Java RMI server:

If you have SilkPerformer SOA Edition, go to: Start/Programs/Silk/SilkPerformer SOA Edition 2010/Sample Applications/Java Samples/RMI Sample - SayHello. If you have SilkPerformer Enterprise Edition, go to: Start/Programs/Silk/SilkPerformer 2010/Sample Applications/ Java Samples/RMI Sample - SayHello.

# <span id="page-11-0"></span>**Testing Java Components**

The Java Framework encourages efficiency and tighter integration between QA and development by enabling developers and QA personnel to coordinate their development and testing efforts while working entirely within their specialized environments.

### **Testing Java Components Overview**

With the Java Framework developers work exclusively in their Java programming environments while QA staff work exclusively in SilkPerformer. There is no need for staff to learn new tools.

Java developers typically build applications and then hand them off to QA for testing. QA personnel are then tasked with testing Java applications end-to-end and component-by-component. Typically QA personnel are not given clients (test drivers) to test applications and they typically are not able to code such test clients themselves. This is where Java Explorer and the Java Framework are effective. Java Explorer offers a means of visually scripting test clients. In effect Java Explorer acts like a test client and can be used to interact with the application under test.

All Java components can be tested with Java Explorer, but the focus lies on the following three Java components: Enterprise JavaBeans (EJBs), Web Services, and Remote Method Invocation (RMI).

The Java Framework enables users to run stand-alone Java test code, to use other tools to invoke Java test code, or to execute test code from an exported standalone console.

### **Working With JDK Versions**

Because multiple Java Developer Kit (JDK) versions are available, you need to test components against all versions. Both SilkPerformer Java Explorer and SilkPerformer Java Framework support testing components of various vendors and of different JDK versions.

#### **Java Framework Approach**

The Java Framework approach to component testing is ideal for developers and advanced QA personnel who are not familiar with BDL (Benchmark Description Language), but are comfortable working with a Java development tool. With this approach, Java code is used by the QA department to invoke newly created methods from SilkPerformer.

You can generate Java Framework BDL code using the SilkPerformer JUnit import tool. The import tool produces BDL code that can invoke customer test code or customer JUnit testcode. It can also be used to directly invoke a client API.

## <span id="page-12-0"></span>**Plug-In for Eclipse**

SilkPerformer offers a plug-in for Eclipse developers that automatically generates all required BDL code from within the Eclipse SDK. Developers simply write their code in Eclipse and implement certain methods for integrating with the SilkPerformer Java Framework. The plug-in then creates all required BDL scripting that the QA department needs to invoke newly created methods from SilkPerformer. The plug-in for Eclipse enables developers and QA personnel to better coordinate their efforts, consolidating test assets and enabling both testers and developers to work within the environments with which they are most comfortable.

### **Java Explorer Overview**

Java Explorer is a GUI-driven tool that is well suited for QA personnel who are proficient with SilkPerformer in facilitating analysis of Java components and thereby creating SilkPerformer projects, test case specifications, and scripts from which load tests can be run.

Developers who are proficient with Java may also find Java Explorer helpful for quickly generating basic test scripts that can subsequently be brought into a development tool for advanced modification.

Java Explorer emulates Java clients. When working with Web services, Java Explorer achieves this through the use of proxies, which are conversion encoding/decoding modules between the network and client. Proxies communicate with servers by converting function calls into SOAP (XML) traffic, which is transferred through HTTP. Requests are decoded on the remote computer where the component resides. The XML request is then decoded into a real function call, and the function call is executed on the remote server. The results are encoded into XML and sent back to Java Explorer through SOAP, where they are decoded and presented to the user. What you see as the return result of the method call is exactly what the server has sent over the wire through XML.

# <span id="page-13-0"></span>**Java Framework**

As a powerful extension to the SilkPerformer Benchmark Description Language, the Java Framework enables you to implement user behavior in Java. When testing an existing Java application you do not need to spend much time creating test scripts. The only effort required is embedding existing Java source code into the framework.

### **Java Framework Overview**

To generate a benchmark executable and run a load test with the help of the Java Framework, two source files are normally required:

- A Java class that implements the behavior of a virtual user
- A SilkPerformer test script that invokes Java method calls

Both source files need to have the same name, with extensions indicating the file types (. bdf for the SilkPerformer test script and . java for the Java source file).

With SilkPerformer it is possible to call Java functions on any Java object from a BDL context with any number and type of parameter and return parameter. When a Java function returns a complex object, a handle for the Java object is returned in its place. The handle can be passed to other function calls as an input parameter, or public methods may be invoked on the object. There is also support for static methods, cast operations, and exception handling.

Java-based tests are driven by BDL scripts. BDL implements a set of functions that enable you to:

- Set JVM options
- Load a JVM
- Load any Java classes
- Invoke methods on Java classes

The silk.performer package provides the SilkPerformer class, which enables the Java implementation to communicate with the runtime system. It implements a set of testing methods that are also available in BDL.

### **What You Can Do With Java Framework**

The SilkPerformer Java Framework allows you to do the following:

- Use the SilkPerformer Java Recorder to record/replay Java-based executables. The Java recorder generates Java Framework projects (BDL code plus recorded Java Framework scripts). Record/replay scripts can be compared using TrueLog Explorer.
- Reuse existing Java test code for load testing using one of the following methods:
- <span id="page-14-0"></span>• By generating Java Framework BDL code using the SilkPerformer JUnit import tool. The import tool produces BDL code that can invoke customer test code or customer JUnit test code. It can also directly invoke a client API.
- By calling Java test code from a Java class that is in turn controlled by a Java Framework BDL script.
- By calling Java test code directly from BDL.
- Create new Java test code:
	- Test code can be created visually using Java Explorer. Code can then be exported to SilkPerformer. Java Explorer produces BDL code and Java Framework script.
	- Manual coding in a third-party Java IDE. Code can then be used to create a Java Framework project using one of the three approaches listed above.
	- Manual coding via SilkPerformer to create Java test code. SilkPerformer offers a Java compiler, syntax highlighting, and other helpful features. Everything except recorded scripts can be scripted manually.

### **Java Framework Architecture**

The following figure illustrates the architecture of the SilkPerformer Java Framework.

The figure is divided into three main sections:

- The upper box illustrates supported technologies and test types.
- The middle box illustrates layers of Java Framework code.
- The lower box illustrates available tools.

Supported Technologies and Test Types (upper box in figure) In one dimension, the upper box shows some of the supported technologies. The second dimension illustrates the areas of testing in which Java Framework can be used.

Layers of Java Framework Code (middle box in figure) The middle box shows the layers of Java Framework code and its connection to various client APIs. The Java Framework API is the "membrane" between BDL code and Java code, symbolized by arrows in the figure. Some of the arrows point in one direction (see "Runtime-to-Java Communication"). Some of the arrows show that communication is possible from Java to the runtime (i.e., Java-to-Runtime communication ).

Available Tools (lower box in figure below) In one dimension, the lower box shows SilkPerformer tools for generating Java Framework code. The second dimension indicates if code generation is done with the help of SilkPerformer tools or 3rd party tools.

In the figure below, pink represents SilkPerformer technologies; green represents third party tools; purple indicates customer code; and blue represents supported technolgies.

<span id="page-15-0"></span>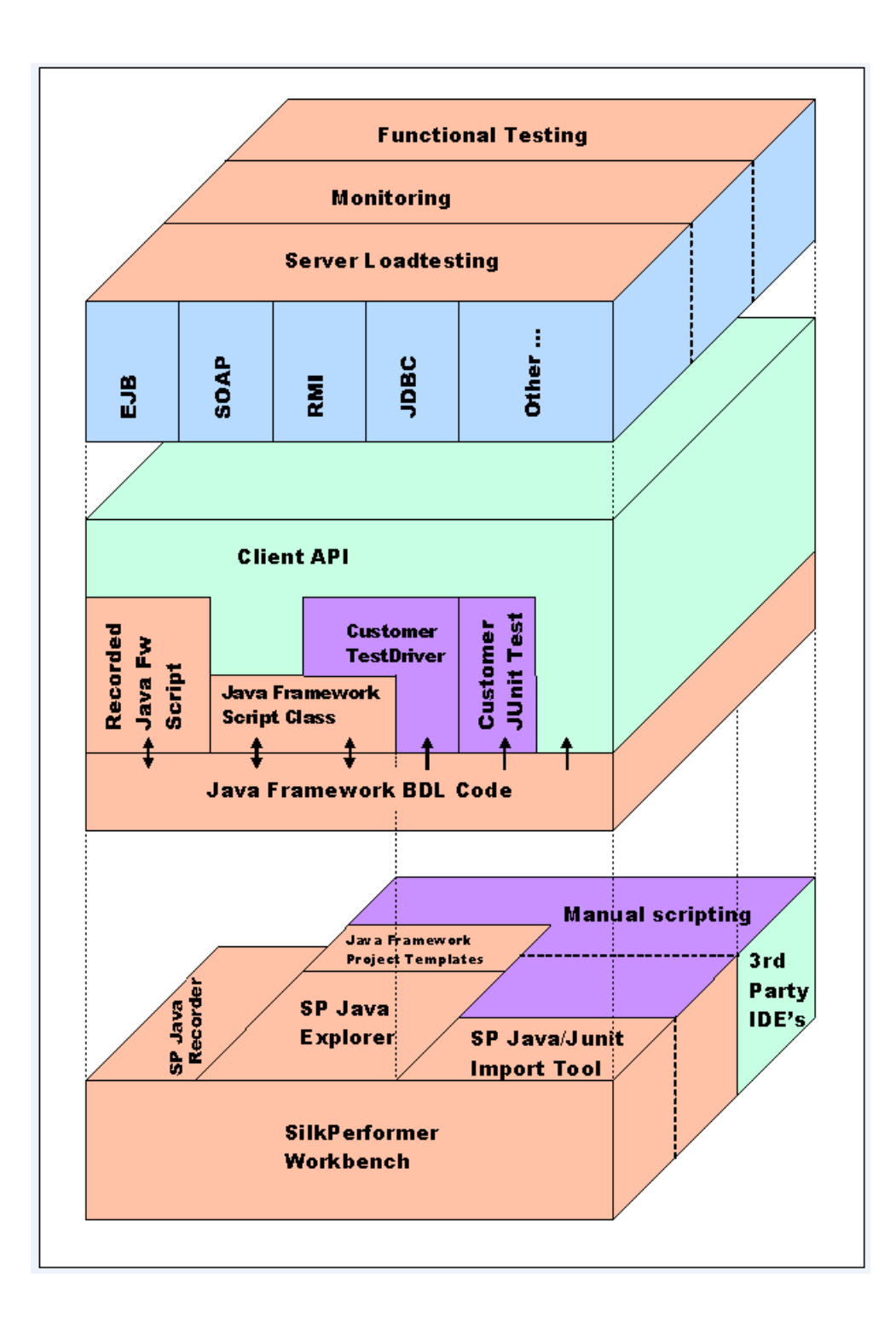

### **Anatomy of a Java User**

The below diagram illustrates the components that are required to run a virtual Java user. A BDL script is executed by SilkPerformer. Using the framework, Java classes can be plugged into any BDL script. The Java Virtual Machine (JVM) is loaded dynamically into the run-time.

<span id="page-16-0"></span>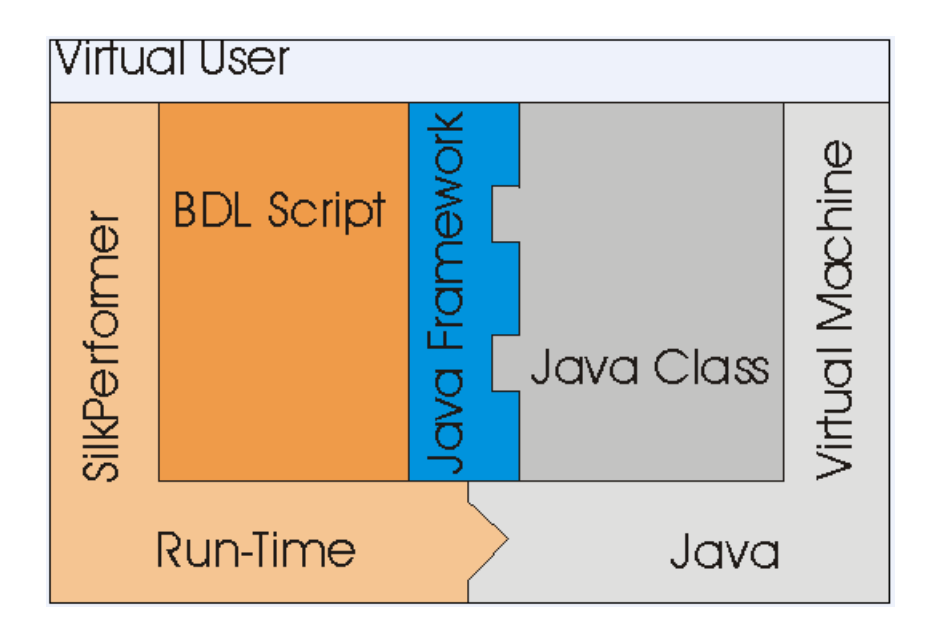

## **Runtime-to-Java Communication**

SilkPerformer provides the following functions for invoking the methods of a Java class from within a test script:

- JavaSetOption: Sets options for the Java Virtual Machine.
- JavaCreateJavaVM: Initializes and starts the Java Virtual Machine (JVM).
- JavaLoadObject: Instantiates a Java object and returns a handle on it.
- JavaLoadString: Instantiates a Java string object and returns a handle on it.
- JavaCallMethod: Invokes either a dynamic or a static Java method.
- JavaFreeObject: Frees a Java object.
- JavaCastObject: Casts an object to a type of your choice.
- JavaGetBoolean: Retrieves the Boolean return value.
- JavaGetFloat: Retrieves the float return value.
- JavaGetNumber: Retrieves the int return value.
- JavaGetObject: Retrieves a handle on the object returned by the last call of JavaCallMethod on the specified object or class.
- JavaGetString: Retrieves the string return value
- JavaGetUserObject: Returns the handle on the JavaUser object loaded by JavaUserInit command.
- JavaSetChar: Sets a char parameter for the next function or constructor call.
- JavaGetChar: Retrieves the ordinal number of the char return value.
- JavaSetBoolean: Sets a Boolean parameter for the next function or constructor call.
- JavaSetFloat: Sets a float parameter for the next function or constructor call.
- JavaSetNumber: Sets a numeric parameter for the next function or constructor call.
- JavaSetObject: Sets an object parameter for the next function or constructor call.
- JavaSetString: Sets a string parameter for the next function or constructor call.
- JavaSetByteArray: Convenience function derived from JavaSetString function.
- JavaSetCharArray: Convenience function derived from JavaSetString function.
- JavaRegisterException: Registers a Java exception string under a custom error number.
- <span id="page-17-0"></span>• JavaUnregisterErrorNumber: Unregisters an exception message.
- JavaGetLastException: Retrieves the last exception message.

Original Java Framework functions:

- JavaUserInit: Calls the JavaUserInit method of the Java class that implements the behavior of the virtual user.
- JavaUserRun: Calls the JavaUserRun method of the Java class that implements the behavior of the virtual user.
- JavaUserMethod: Calls an additional method of the Java class that implements the behavior of the virtual user.
- JavaUserShutdown: Calls the JavaUserShutdown method of the Java class that implements the behavior of the virtual user.
- JUnitCallMethod: Invokes a JUnit conform method of a class derived from junit.framework.TestCase. Prepares the method execution by invoking the setUp() method and finishes the test by invoking the tearDown() method.

## **Java-to-Runtime Communication**

#### **SilkPerformer Class**

The SilkPerformer class is used to access runtime information and to forward user information to the runtime. Here is the functionality offered by the SilkPerformer class:

- Measure functions for timers and counters
- Synchronization of users (checkpoint = rendezvous) (global functions)
- Extended file functions (file load functions)
- Output functions for logging and errors (Print, Write and Rep functions)
- Global attribute get and set functions accessible from both Java and BDL (AttributeSet, AttributeGet functions)
- Performer load test functions (Get functions)
- Random functions (Rnd functions)
- Date time format functions (format functions

#### **Class Files**

The silk.performer package contains classes that enable the Java user implementation to communicate with the SilkPerformer runtime environment. The class files are bundled in the javaUserFramework.zip archive. See the classfiles folder in the installation home directory.

For detailed information on all Java Framework classes and methods, view the Java documentation (HTML).

- SilkPerformer class
- FileEx
- MeasureCounter
- MeasureTimer
- PrintStream
- ReflectionUtil

#### <span id="page-18-0"></span>**Java Framework Template**

A reference implementation of a BDL script called NewJavaFramework.bdf is included.

#### **Sample Java Class**

A sample Java class belonging to a BDL script called NewJavaFramework. java is included.

#### **Sample Applications**

Three online samples are available. The sample files and related documentation are available at: ...<installation path>\Working\Samples\JavaFramework\.

- Java Framework sample: This sample demonstrates the basic usage of the Java Framework API.
- Java RMI and JDBC: These samples demonstrate how to use the Java Framework API for RMI and JDBC replay.
- BankSample: This sample demonstrates some advanced features of the Java Framework API.

#### **Installation Requirements**

A Java Virtual Machine compatible with Sun Microsystem's JDK1.1 or JDK1.2 (Java Platform 2) must be installed on each agent machine. A Sun Java Runtime Engine is available in the Extras section of the SilkPerformer installation package. Note however that a full installation of a Java environment is recommended so that created Java test classes can be compiled. (See <http://java.sun.com/products> for details)

Using Sun Microsystem's JVM1.2, check your PATH environment settings for.../jre/bin/classic or .../jre/bin/hotspot.

### **Programming With Java Framework**

Explains how to implement a Java Framework test project using SilkPerformer.

- **1.** Add a new Java Framework script to your project. Within SilkPerformer, choose **File** > **New** > **Java Framework Scripts (.bdf/.java)**.
- **2.** Enter a name for the **Java class**, for example **Testclass**. Then **Save** the .bdf and .java templates.
- **3.** Open the Java class by double clicking it in the **Project** tree menu. Implement the desired Java test code in one or more member functions of the Java class. For example, public void doFoo() throws SilkPerformerException. If you prefer, you can open and modify the Java class in an IDE instead. Note that Java Explorer offers powerful scripting functionality.
- **4.** Modify the BDF file and make sure that the methods of the Java class are called with correct parameters. Use JavaSet<Datatype> functions to set the function parameters. Use JavaGet<Datatype> functions to retrieve return values.
- **5.** Open **Profile** settings and configure a Java Virtual Machine for the test run. If the Java class requires additional Java archives, add them to the classpath. The project directory is added to the classpath automatically and does not have to be configured explicitly.
- **6.** Invoke a Try Script run. The Java and BDL script will then be compiled automatically.

### **Visual Programming With Java Explorer**

<span id="page-19-0"></span>Java ExplorerRather than scripting test classes by hand, Java Explorer offers a convenient means of creating projects for the testing of Web Services, Enterprise Java Beans, and remote objects. Any existing Java Explorer project can be exported to SilkPerformer.

#### **Structure of a Java Framework Project**

A Java Framework project consists of at least one BDL script. Additionally, a project may contain one or more Java source files, class files (compiled Java files), and/or JAR files (collections of class files).

The structure of the BDL script follows the standard syntax. It usually consists of an Init transaction, in which the Java environment is initialized, one or several transactions defining user behavior, and an end transaction in which the Java environment is deleted. The BDL script is used as a starting point for the Java runtime initialization while later in the script. execution of virtual user behavior, or at least part of it, is transferred to the Java environment. This is done by instantiating Java objects within the VM and invoking methods on them.

A Java test class template and corresponding test script can automatically be generated by choosing **File** > **New** > **Java Framework Scripts (.bdf/.java)**. A dialog box opens. Enter the name of the Java test class that is to be generated.

BDL scripts for invoking existing Java test classes and existing JUnit test classes can easily be created using the Java / JUnit import tool.

### **User Group Definitions**

The users to be simulated are defined in the workload section of the test script. A virtual user is denoted by the transactions to be called, along with their frequency.

Usually, user behavior implementation is divided into at least three separate parts: initialization, user actions, and shutdown. Note the user group definition in the BDL sample below:

```
dcluser
  user
    JavaUser
  transactions
   TInit : begin;
    TMyJavaTrans : 1;
    TEnd : end;
```
Here is a BDL sample that includes multiple transactions:

```
dcluser
  user
    JavaUser
  transactions
   TInit : begin;
    TMyTransaction1 : 5;
    TMyTransaction2 : 2;
    TMyTransaction3 : 8;
   TEnd : end;
```
#### **Initialization Transaction**

<span id="page-20-0"></span>The first transaction executed in a test enables virtual machine initialization. The following function calls must be performed within this transaction:

JavaCreateJavaVM() initializes and starts the Java Virtual Machine.

JavaSetOption() starts the Java Virtual Machine. Several parameters are required, including home directory, Java version, and classpath. These may be configured in the Java section of the active profile or scripted by the JavaSetOption command.

JavaLoadObject is used to create a Java object. It is necessary to instantiate the class where the Java test code resides. For example, if the Java test code was implemented in a class called  $Test$ . java, the following method call would instantiate the class and store a handle on it in a global variable. The handle is used whenever a reference to the test class is required.

```
hTestObj := JavaLoadObject("Test");
```
If the Java test class calls SilkPerformer functions, then a reference to the SilkPerformer context object must be passed to the testclass. The SilkPerformer context object must be instantiated first, then the handle on it can be passed to the constructor of the test class by the JavaSetObject command.

```
hPerf := JavaLoadObject("silk/performer/SilkPerformer");
JavaSetObject(JAVA_STATIC_METHOD, hPerf);
```
The corresponding code in the test class must be a constructor that takes the SilkPerformer context object as a parameter. It makes sense to store the context object as a member variable so that it can be used by all method calls in the Java test class.

```
private SilkPerformer SilkPerformer = null;
public Test(SilkPerformer perf)
{
   SilkPerformer = perf;
}
```
To avoid memory leaks, references to Java objects in BDL should be freed by the JavaFreeObject command. The handle on the SilkPerformer context object is only used in the TInit transaction, so it can be freed at the end of the transaction. Note that only the reference to the object is freed, the Java object itself remains alive as long as there are Java references to it. The handle on the instantiated test object is needed throughout the test. It is freed in the TEnd transaction.

```
JavaFreeObject(hPerf);
```
Implementation of the initial transaction should resemble the following:

```
var
   hTestObj : number;
dcltrans
   transaction TInit
   var
     hPerf : number;
   begin 
     JavaCreateJavaVM();
     hPerf := JavaLoadObject("silk/performer/SilkPerformer");
     JavaSetObject(JAVA_STATIC_METHOD, hPerf);
     hTestObj := JavaLoadObject("Test");
     JavaFreeObject(hPerf);
   end TInit;
```
### **Java Method Calls**

<span id="page-21-0"></span>The main transactions allow you to define most of the actions that a virtual user is to perform during a test. These actions are defined in any member method of the Java test class, which is defined in the respective Java script. To call a test method called doFoo for example, the main transaction in the test script would contain the following function call:

JavaCallMethod(hTestObj, "testFoo") calls the testFoo method of the Java test class that is defined in the respective Java source file, for example Test. java.

Here is an example TMyJavaTrans transaction:

```
dcltrans
   transaction TMyJavaTrans
   begin 
     JavaCallMethod(hTestObj, "doFoo");
   end TMyJavaTrans;
```
**Note:** To create a custom timer measure for a Java or JUnit method call, specify the timer name as the third optional parameter of the respective JavaCallMethod or JUnitCallMethod command.

### **Parameterized Java Method Calls**

As long as test code is parameterized in the Java test class, it may be sufficient to call simple Java methods that do not take parameters or have return values. Often however it is desirable to customize test code in BDL and execute it in Java. Attribute functions can be used to pass parameters from BDL to Java code, but with SilkPerformer it is also possible to call test methods in a Java test class that expect or return simple or complex parameters.

To call a test method that takes parameters, use the following function calls prior to invoking the test method:

- JavaSetNumber( in hObject : number, in nParam : number, in sType : string optional );
- JavaSetBoolean( in hObject : number, in bParam : boolean );
- JavaSetFloat( in hObject: number, in fParam : float, in sType : string optional );
- JavaSetObject( in hObject : number, in hParam : number, in sType : string optional );
- JavaSetString( in hObject : number, in sParam : string allownull );
- JavaSetChar( in hObject : number, in nParam : number );
- JavaSetByteArray( in hObject : number, in sParam : string allownull, in nLen : number optional );
- JavaSetCharArray( in hObject : number, in sParam : string allownull, in nLen : number optional );

The first parameter of the functions must be a valid handle on a Java object, usually the handle on the Java test object that was retrieved in the TInit transaction.

The data type of the first parameter of the Java test method must match the first usage of the JavaSet  $*$ function, and so on. In parameters are only valid for the following method call on a referenced object.

To call a test method that returns a parameter, use the following function calls after invoking the test method:

- JavaGetBoolean( in hObject: number ): boolean;
- JavaGetFloat( in hObject: number ): float;
- JavaGetNumber( in hObject: number ): number;
- JavaGetObject( in hObject : number ): number;
- <span id="page-22-0"></span>• JavaGetString( in hObject : number, out sBuffer : string, in nBufLen : number optional);
- JavaGetChar( in hObject: number): number;

Here is an example parameterized Java method call:

```
dcltrans
   transaction TMyJavaTrans
   var
     fValue : float;
   begin 
     // set the first parameter
    JavaSetString(hTestObj, "1");
     // set the second parameter
     JavaSetNumber(hTestObj, 1);
     // invoke the method
     JavaCallMethod(hTestObj, "doFoo");
     // retrieve the result
     fValue := JavaGetFloat(hTestObj);
     Print("doFoo returned "+String(fValue));
   end TMyJavaTrans;
```
### **End Transaction**

The end transaction, executed at the end of a test, implements user termination. This transaction should free all references on all remaining Java test objects.

JavaFreeObject(in hObject: number) takes a handle on a Java object as a parameter and frees all references to it.

Here is an example end transaction:

```
dcltrans
transaction TEnd
   begin
     JavaFreeObject(hTestObj);
   end TEnd;
```
### **Advanced Usage**

Using a Java Framework script template requires that you have only a basic knowledge of the available Java Framework functions. If a Java test driver is already available for reuse, then a template project can be generated in which the Java test class acts as an interface between the original test driver and the SilkPerformer script.

Java test drivers can also be invoked directly from SilkPerformer scripts. Normally, you have to update the BDL script, the Java test class, and the Java test driver. By calling the Java test driver directly, you avoid having to update the Java test class. To call a test driver directly from BDL, additional syntax is often required to call static and overloaded methods or to reuse complex objects.

## **Static Java Method Calls**

Static methods can be invoked just like any other method using the JavaCallMethod function. Since static methods are defined on a Java class and not on a Java object, the constant JAVA\_STATIC\_METHOD must

be used in place of a handle to a Java object, for example hTestObj. The second parameter defining the method name now begins with the fully qualified class name, where the method is defined, then a '.' symbol, and then the method name. A fully qualified class name means that the package that contains the class must also be specified. Use the '/' symbol as a separator between subpackages.

JavaCallMethod(JAVA\_STATIC\_METHOD, "test/mypackage/Test.doFoo") calls the static doFoo method of the Test class in the mypackage subpackage in the package test.

Like member methods, static methods may also expect and return parameters. To define an input parameter for a static method, use the following function calls prior to invoking the test method:

- JavaSetNumber(JAVA\_STATIC\_METHOD, in nParam : number, in sType : string optional );
- JavaSetBoolean(JAVA\_STATIC\_METHOD, in bParam : boolean );
- JavaSetFloat(JAVA\_STATIC\_METHOD, in fParam : float, in sType : string optional );
- JavaSetObject(JAVA\_STATIC\_METHOD, in hParam : number, in sType : string optional );
- JavaSetString(JAVA\_STATIC\_METHOD, in sParam : string allownull );
- JavaSetChar(JAVA STATIC METHOD, in hObject : number, in nParam : number );
- JavaSetByteArray(JAVA\_STATIC\_METHOD, in hObject : number, in sParam : string allownull, in nLen : number optional );
- JavaSetCharArray(JAVA\_STATIC\_METHOD, in hObject : number, in sParam : string allownull, in nLen : number optional );

The datatype of the first parameter of the static Java test method must match the first usage of the JavaSetParameter function, and so on. In parameters are only valid for the following static method call.

To call a static Java method that returns a parameter, use the following function calls after invoking the test method:

- JavaGetBoolean(JAVA\_STATIC\_METHOD): boolean;
- JavaGetFloat(JAVA\_STATIC\_METHOD): float;
- JavaGetNumber(JAVA\_STATIC\_METHOD): number;
- JavaGetObject(JAVA\_STATIC\_METHOD): number;
- JavaGetString(JAVA\_STATIC\_METHOD, out sBuffer : string, in nBufLen : number optional );
- JavaGetChar(JAVA\_STATIC\_METHOD, in hObject: number ): number;

Here is an example of a parameterized static Java method call:

```
dcltrans
   transaction TMyStaticJavaTrans
   var
     fValue : float;
   begin 
     ThinkTime(0.2);
     // set the first parameter
    JavaSetString(JAVA_STATIC_METHOD, "1");
    // set the second parameter
     JavaSetNumber(JAVA_STATIC_METHOD, 1, JAVA_BYTE);
     // invoke the method
     JavaCallMethod(JAVA_STATIC_METHOD, "test/mypackage/Test.doFoo");
     // retrieve the result
     fValue := JavaGetFloat(JAVA_STATIC_METHOD);
     Print("doFoo returned "+String(fValue));
   end TMyStaticJavaTrans;
```
#### <span id="page-24-0"></span>**Additional Samples**

- ...\Working\Samples\JavaFramework\JavaFrameworkSample.bdf
- ...\Working\Samples\JavaFramework\JavaFrameworkSample.java

### **Distinguishing Java Methods**

Input parameters specified with  $J$ avaSet  $*$  functions must exactly match the formal data type of the Java function. Some BDL functions, such as JavaSetNumber, can be used for more than one Java data type. The third optional parameter of the BDL function allows you to distinguish between the various Java data types (in the following example, byte, short, int, and long\_.

Java code example

```
public void doFoo(byte b) {}
public void doFoo(int i) {}
```
#### BDL code example

```
JavaSetNumber(hTestObj, 127, JAVA_BYTE);
JavaCallMethod(hTestObj, "doFoo");
```
If the actual parameters specified by JavaSet \* functions and the formal parameters of the Java method do not match, a java.lang.NoSuchMethodError exception will be thrown.

The following sample shows such a NoSuchMethodError.

```
Native: 1007 - Java Exception, Native Error 3: 
java.lang.NoSuchMethodError: doFoo, Test, doFoo((F))
```
The log output shows that no method named doFoo defined in a class Test could be found with the method signature  $d$ oFoo( $(F)$ ). As abbreviations for the method parameters, standard Java element type encoding is used.

#### **Additional Samples**

```
...\Working\Samples\JavaFramework\JavaFrameworkSample.bdf
```

```
...\Working\Samples\JavaFramework\JavaFrameworkSample.java
```
### **Instantiating Java Objects**

The JavaLoadObject function is used to instantiate Java objects, and additionally obtain handles on Java objects. Such handles can later be used to call methods on objects or they can be used as input parameters for other method calls. For the JavaLoadObject function, you must provide fully qualified names of classes to instantiate them as parameters. The '/' character must be used as a package separator.

For example, to instantiate a Java object of class java.util.ArrayList in a TMain transaction, the BDL code looks like this:

```
 transaction TMain 
 var hList : number; 
 begin 
   // invoking constructor of java.util.ArrayList 
   hList := JavaLoadObject("java/util/ArrayList"); 
   // use the object 
   // ... 
   // free reference on the object when done
```

```
 JavaFreeObject(hList); 
 end TMain;
```
If a Java class has a constructor that takes parameters, use  $J$ ava $Set*$  functions to set those parameters. In the Java Framework, constructor calls are treated like static method calls, so use the constant JAVA\_STATIC\_METHOD instead of an object handle as the first parameter for JavaSet\* functions.

For example, to invoke the constructor ArrayList(int initialCapazity) of class java.util.ArrayList in a TMain transaction, the BDL code looks like this:

```
 transaction TMain 
 var hList : number; 
 begin 
   // putting necessary parameters on the stack 
   JavaSetNumber(JAVA_STATIC_METHOD, 100); 
   // invoking constructor of java.util.ArrayList 
  hList := JavaLoadObject("java/util/ArrayList"); 
   // use the object 
   // ... 
   // free reference on the object 
   JavaFreeObject(hList); 
 end TMain;
```
The JavaLoadString function was introduced for convenience; it simplyfies the instantiation of java.lang.String objects.

To create a custom timer measure for a Java object instantiation, specify the timer name as the third optional parameter of the respective JavaLoadObject or JavaLoadString command.

#### **Java Objects as Return Parameters**

Java method calls can return complex Java objects. The JavaGetObject function can be used to retrieve a handle on such objects. Java objects can also be used as input parameters for other Java method calls. The JavaSetObject function is used for this purpose.

Input parameters specified with the JavaSetObject function must exactly match the formal parameters of the Java method call. If the formal and actual data type do not match exactly, but their assignments are compatible, then a kind of cast operation must be performed. For example, the formal data type is java.lang.Object. The actual datatype is java.lang.String. Strings are assignment compatible to objects.

One time cast operation: The third optional parameter of the JavaSetObject function allows you to specify the data type that is to be used for the next Java method call.

```
transaction TMyJavaTrans
var
  hValue :number;
  hVector :number;
begin
  hValue := JavaLoadString("myValue");
  hVector := JavaLoadObject("java/util/Vector");
  JavaSetObject(hVector, hValue, "java/lang/Object");
  JavaCallMethod(hVector, "add");
end TMyJavaTrans;
```
A java.util.Vector object expects a java.lang.Object object as parameter for its add method. So, as shown above, the Java string hValue must be treated as a java.lang. Object object for the call of the add method. Therefore the third optional parameter of JavaSetObject is set to java/lang/Object.

<span id="page-26-0"></span>Permanent cast operation: If a Java object that is referenced in BDL code needs to have a specific data type for several Java method calls, then the JavaCastObject function can be used to permanently change the data type of the object.

```
transaction TMyJavaTrans
var
  hValue :number;
  hVector1 :number;
  hVector2 :number;
begin 
  hVector1 := JavaLoadObject("java/util/Vector");
  hVector2 := JavaLoadObject("java/util/Vector");
  hValue := JavaLoadString("myValue");
  JavaCastObject(hValue, "java/lang/Object");
  JavaSetObject(hVector1, hValue);
  JavaSetObject(hVector2, hValue);
  JavaCallMethod(hVector1, "add");
  JavaCallMethod(hVector2, "add");
end TMyJavaTrans;
```
The actual datatype of a referenced Java object in BDL is slightly different from what is commonly considered to be the actual datatype of an object in the Java world. If an object is retrieved from a collection class, then the actual data type of the referenced object equals the formal data type of the method used to access the object.

```
transaction TMyJavaTrans
var
  hObj :number;
  hVector :number;
begin 
   hVector := JavaLoadObject("java/util/Vector");
    … /* some methods filling the Vector */
   JavaSetNumber(hVector, 0);
   JavaCallMethod(hVector, "elementAt");
  hObj := JavaGetObject(hVector);
end TMyJavaTrans;
```
So in the BDL context, the actual data type of the hObj reference is java/lang/Object, because the formal return value of the elementAt method is java/lang/Object. The real actual data type of the Java object in the Java virtual machine is unknown.

You can pass a null object to a Java method call. The following function call can be used to define a null parameter:

JavaSetObject(hTestObj, JAVA\_NULL\_OBJECT);

### **Exception Handling of Java Method Calls**

Each exception that is not handled by the invoked Java method itself is thrown to the BDL script where a native Java error is raised. The raised error contains the name of the exception class and the exception message. However, the raised error does not contain the stack trace of the exception.

The exception stack trace, which belongs to the native Java error, is written to the virtual user log file.

```
 JavaCallMethod()
\{handle = 0x012fdde8 Meth. name = "doFakeScenario" 
  return value = false
```

```
 Exception = "java.lang.RuntimeException: something unexpected thrown in 
my java code
     at Test.anotherSubMethod(Test.java:40)
     at Test.aSubMethod(Test.java:35)
     at Test.doFakeScenario(Test.java:47)
" 
 }
```
Developers often rely on output written to the command console when debugging Java applications. When doing a Try Script run, all command console output of the Java application is captured as RepMessage with severity informational. These messages can be viewed in the VU output console and the virtual user report file.

#### **Advanced Exception Handling**

Each exception that is not caught by the Java test driver is thrown to the BDL script, where an error under facility Native Java (1007) is raised. In most cases the error subcode is 0. To distinguish different Java exceptions in BDL, error subcodes can be assigned to specific exception messages. Use JavaRegisterException to assign an error subcode to a specific Java exception. These error subcodes can be helpful for other BDL functions, such as ErrorAdd, which can be used to change the severity of errors.

### **Java Test Class**

Within a SilkPerformer test script, the Java test class enables you to implement the behavior of virtual users in Java. You can use all available Java classes to create user behavior that is as realistic as possible; you can also use a number of SilkPerformer functions that can be accessed through an instance of the SilkPerformer class.

### **Java Test Class Overview**

A Java test class template can be generated automatically by choosing **New** > **Java Framework Scripts (.bdf/.java)**. A dialog box opens, requesting the name of the Java test class that is to be generated.

To enable use of SilkPerformer functions, the implementation of the Java test class must contain the following:

- Instance of the SilkPerformer class
- Constructor to enable access to the SilkPerformer runtime system

Additionally, there can be any number of member methods containing Java test code. An automatically generated Java test class will contain one member method, for example:

public void doFoo()

These elements are detailed below:

#### **Required Package**

To access several functions that are provided by the SilkPerformer runtime system, you must import the SilkPerformer class. This class is provided in the silk.performer package. The javaUserFramework.zip file, located in the Classfiles subfolder of the SilkPerformer home directory, is automatically included in the classpath.

<span id="page-28-0"></span>Default classpath entries such as javaUserFramework.zip are defined in perfrun.xml in the SilkPerformer home directory.

At the beginning of your Java script, import the SilkPerformer class using the following statement: import silk.performer.SilkPerformer;

#### **Class Definition**

The Java test class is defined immediately following the import statement. If Test is chosen as the name of the Java test class, the class definition in the Java script will appear as follows:

```
public class Test
\left\{ \right. ...
}
```
#### **Members**

As a member of the Java test class, an instance of the  $\text{SilkPerformer}$  class enables access to each of the functions provided by the SilkPerformer runtime system. The member is initialized when the constructor of the Java test class is called.

private SilkPerformer SilkPerformer = null;

#### **Constructor**

The constructor of the Java test class is required to assign a SilkPerformer context object, which is an instance of the SilkPerformer class, to the previously defined member called SilkPerformer. The SilkPerformer context object is passed to the constructor through the constructor's parameter. The constructor definition should resemble the following:

```
public Test(SilkPerformer perf)
{
```

```
 SilkPerformer = perf;
```
}

### **Example Test Method**

Any number of member or static methods may be called within a SilkPerformer test script. The methods may take any basic or complex parameters and have any return values. The only restriction is that arrays of basic and complex parameters are not supported.

As a member method example, here is the implementation of the  $d^{\circ}$ oo() method:

```
public void doFoo() throws SilkPerformerException
{
   if (SilkPerformer != null)
   SilkPerformer.Print("Method \"Foo\" entered.");
  SilkPerformer.MeasureStart("Foo");
  SilkPerformer.MeasureStop("Foo");
}
```
**Note:** Any method invoked on the SilkPerformer context object can throw a SilkPerformer exception, for example when the execution of the test is stopped. SilkPerformerException must <span id="page-29-0"></span>not be caught by the test code. Exceptions must be thrown on the method caller, which is the SilkPerformer runtime.

### **Java Class** *SilkPerformer*

The SilkPerformer class represents the general class for communication with the test controller. It allows you to access the SilkPerformer runtime system from the test class implementation. A SilkPerformer object encapsulates methods and information dedicated to a virtual user implemented as a Java class.

### **JVM Option Settings**

The JavaSetOption(<option id>, <option string>) BDL function can be used to determine options such as Java version, the Java home directory, and the class path. This function and the allowed option identifiers are defined in the Java.bdh file.

It is recommended that you set Java options in the profile settings. When Java options are set in both profile settings and BDL the settings made in BDL take precedence.

**Note:** When using the Eclipse plug-in, the Java settings defined in Eclipse have precedence over all other settings.

#### **Option Identifiers**

- JAVA\_VERSION (must be defined) Determines the JVM version (1.1.x, 1.2.x, 1.3.x, or 1.4.x).
- JAVA HOME (recommended) Determines the installation directory of the JVM that should be used for replay. Loading of the JVM is independent of the PATH environment, so it is possible to switch between JVMs without changing the system PATH environment.
- JAVA CLASSPATH (recommended) Determines the class path for the JVM. The system class path is appended by default (-classpath).
- JAVA DLL Allows you to specify an individual DLL file path for implementing the JVM that is to be loaded.
- JAVA\_VERBOSE Enables the verbose option (-verbose) of the JVM. By default, this option is disabled.
- JAVA\_DISABLE\_COMPILER Disables the JIT (Just In Time compiler) of the JVM. By default the JIT is enabled.
- JAVA\_CMDLINE\_OPTIONS Enables you to specify any commandline options that are to be passed to the JVM.
- JAVA USE SYSTEM CLASSPATH Determines that the system class path should be appended. By default it is appended.
- JAVA\_DESTROY\_JVM\_ON\_SHUTDOWN When not set (the default), the current thread is detached from the JVM upon shutdown, but the JVM is not destroyed. When the option is set, all Java threads are killed and the JVM is destroyed upon shutdown. Note that to do this, JVMDI must be enabled by setting - Xdebug -Xnoagent -Djava.compiler=NONE in the commandline options.
- JAVA SUPPRESS EXCEPTIONS When not set (the default), Java exceptions raise BDL errors. When set, Java exceptions are suppressed and must be checked manually using the JavaGetLastException() command

#### <span id="page-30-0"></span>**Examples**

• JavaSetOption(JAVA\_VERSION, JAVA\_V14); // JVM v1.4.x JavaSetOption(JAVA\_HOME, "j2sdk1.4.0\_01"); JavaSetOption(JAVA\_CLASSPATH, "c:/myApplication/classes;c:/myTools/tools.zip"); JavaSetOption(JAVA\_DISABLE\_COMPILER, YES); JavaSetOption(JAVA\_CMDLINE\_OPTIONS, ENABLE\_JVMDI);

### **Java User Implementation (deprecated)**

This topics lists deprecated technology that is outdated and has been replaced by newer technology.

The Java User methodology simplifies use of the Java Framework. The Java User class works as an additional layer between BDL and the Java application under test. It defines a JavaUserInit(), a JavaUserShutdown() function, and optionally, a JavaUserRun() or custom methods, all with Boolean return values.

The Init transaction in BDL must call the JavaUserInit() function, the End transaction must call the JavaUserShutdown() function. Any further BDL transactions may either call the JavaUserRun() function or one of the custom methods. A SilkPerformer object, for enabling Java-to-runtime Communication, is automatically passed to the Java User class.

- Public JavaUserImplementation(SilkPerformer perf) // Constructor
- Public Boolean JavaUserInit() throws Exception
- Public Boolean JavaUserRun() throws Exception // optional
- Public Boolean anyMethodName throws Exception // optional
- Public Boolean JavaUserShutdown() throws Exception

# <span id="page-31-0"></span>**Testing Web Services with SilkPerformer**

This chapter explains the basics of SOAP-based Web Services and details how they can be tested.

### **SOAP Overview**

Simple Object Access Protocol (SOAP) is a lightweight XML-based protocol that is used to exchange information in decentralized, distributed application environments. SOAP messages can be transmitted in any way that applications require, as long as both client and server agree upon the method. However, the current specification describes only a single transport protocol binding: HTTP.

SOAP fits perfectly into the world of Internet applications and improves Internet inter-operability for application services. In essence, SOAP packages method calls into XML strings and delivers them to component instances through HTTP. [1]

SOAP is not based on Microsoft technology. It is an open standard drafted by UserLand, Ariba, Commerce One, Compaq, Developmentor, HP, IBM, IONA, Lotus, Microsoft, and SAP. SOAP 1.1 was presented to the W3C in May 2000 as an official Internet standard.

Microsoft is one of SOAP's greatest advocates and has incorporated it as a standard interface in its .NET architecture.

SOAP client requests are encapsulated within HTTP POST (or M-POST) packets. The following example is taken from the Internet-draft specification:

```
POST /StockQuote HTTP/1.1
Host: www.stockquoteserver.com
Content-Type: text/xml; 
charset="utf-8"
Content-Length: nnnn
SOAPAction: "Some-URI"
<?xml version="1.0"?>
<SOAP-ENV:Envelope
  xmlns:SOAP-ENV="http://schemas.xmlsoap.org/soap/envelope/"
   SOAP-ENV:encodingStyle="http://schemas.xmlsoap.org/soap/encoding/">
    <SOAP-ENV:Body>
        <m:GetLastTradePrice xmlns:m="Some-URI">
            <symbol>DIS</symbol>
        </m:GetLastTradePrice>
    </SOAP-ENV:Body>
</SOAP-ENV:Envelope>
```
The first four lines in the above example are standard HTTP. POST is the HTTP verb that is required for all HTTP messages. The Content-Type and Content-Length fields are required for all HTTP messages that contain payloads. The Content-Type text/xml indicates that the payload is an XML message to the server, or a firewall capable of scanning application headers.

The additional HTTP header (SOAPAction) is mandatory for HTTP-based SOAP messages, and can be used to indicate the intent of a SOAP HTTP request. The value is a URI that identifies the intent. The

<span id="page-32-0"></span>content of SOAPAction header fields can be used by servers, for example firewalls, to appropriately filter SOAP request messages in HTTP. The empty string ("") header field value indicates that the intent of the SOAP message is provided by the HTTP Request-URI. No value means that there is no indication as to the intent of the message.

The XML code is also straightforward; the elements Envelope and Body offer a generic payload packaging mechanism; the element <GetLastTradePrice> contains an element called <symbol>, which contains a stock ticker symbol. The purpose of this request is to get the last trading price of a specific stock, in this case Disney (DIS).

The program that sends this message needs only to understand how to frame a request in a SOAPcompliant XML message and how to send it through HTTP. In the example below, the program knows how to format a request for a stock price. The HTTP server receiving this message knows that it is a SOAP message because it recognizes the HTTP header SOAPAction; it then proceeds to process the message.

SOAP defines two types of messages (calls and responses) to allow clients to request remote procedures and to allow servers to respond to such requests. The previous example is an example of a call; the following response example comes in answer to the call:

```
HTTP/1.1 200 OK
Content-Type: text/xml; 
charset="utf-8"
Content-Length: nnnn
<?xml version="1.0"?>
<SOAP-ENV:Envelope
  xmlns:SOAP-ENV="http://schemas.xmlsoap.org/soap/envelope/"
   SOAP-ENV:encodingStyle="http://schemas.xmlsoap.org/soap/encoding/"/>
    <SOAP-ENV:Body>
        <m:GetLastTradePriceResponse xmlns:m="Some-URI">
            <Price>34.5</Price>
       </m:GetLastTradePriceResponse>
    </SOAP-ENV:Body>
</SOAP-ENV:Envelope>
```
The first three lines are standard HTTP. The first line indicates a response code to the previous POST request, the second and third lines indicate content type and length.

XML headers enclose actual SOAP payloads. The XML element <GetLastTradePriceResponse> contains a response to the request for a trading price; its child element is <return>, which indicates the value to be returned to the request.

### **Testing SOAP Over HTTP-Based Web Services**

SilkPerformer offers three options for testing SOAP over HTTP based services:

- Recording/replaying HTTP traffic
- .NET Explorer in combination with SilkPerformer .Net Framework.
- Java Explorer in combination with SilkPerformer Java Framework

Your environment and prerequisites will determine which of these options is best for your needs, for example the "Java Explorer in combination withSilkPerformer Java Framework" approach is best for Java environments.

### **Recording/Replaying HTTP Traffic**

<span id="page-33-0"></span>Recording the SOAP protocol over HTTP is as straightforward as recording any Web application running in a browser. The application that is recorded is the application that executes the SOAP Web Service calls. This can either be a client application or a part of the Web application itself.

#### **Creating a new project**

The first step is to create a new SilkPerformer project of the **Web Services/XML/SOAP** application type:

This application type automatically configures its profile settings so that SOAPAction HTTP headers are used by SOAP-based applications when calling Web Services for recording.

#### **Creating the application profile**

The next step is to create an application profile for the client application that you want to record. Simply create a new application profile that is configured for WinSock recording.

#### **Recording a Script**

Begin recording a new script with your created application profile. Interact with your client application; the recorder will record all SOAP requests that are executed over HTTP/HTTPS. When you are finished, close the application and save the recorded script.

#### **Script Customization**

For each SOAP request that is recorded you will see a scripted WebHeaderAdd and WebUrlPostBin API call (see the example below).

```
WebHeaderAdd("SOAPAction", "\"http://tempuri.org/Login\"");
WebUrlPostBin(
   "http://localhost/MessageWebService/MessageService.asmx", 
   "<?xml version=\"1.0\" encoding=\"utf-8\"?>"
   "<soap:Envelope xmlns:soap=\"http://schemas.xmlsoap.org/soap/envelope/\"
        "xmlns:xsi=\"http://www.w3.org/2001/XMLSchema-instance\"
        "xmlns:xsd=\"http://www.w3.org/2001/XMLSchema\">"
     "<soap:Body>"
       "<Login xmlns=\"http://tempuri.org/\">"
         "<sUsername>myuser</sUsername>"
         "<sPassword>mypass</sPassword>"
       "</Login>"
     "</soap:Body>"
   "</soap:Envelope>", STRING_COMPLETE, "text/xml; charset=utf-8");
```
You can either customize the input parameter of each Web Service call by manually changing the script or you can use the more convenient method of performing customizations with TrueLog Explorer. To do this, run a Try Script. Then use TrueLog Explorer's XML control to customize the XML nodes that represent the input parameters.

#### **Replaying the Script**

Once you have finished script customization, you can replay your script, either in another Try Script run, as part of baseline identification, or in a test.

As the Web Service calls are performed along with Web API functions, you will receive the same measures you receive when testing any Web application, including detailed protocol-specific statistics.

### **Java Explorer**

<span id="page-34-0"></span>SilkPerformer Java Explorer allows users to create test cases using point and click operations. Java Explorer provides support for the following technologies:

- SOAP Web Services
- RMI
- EJB
- General GUI-less Java objects

Java Explorer can be used to export complete SilkPerformer projects that make use of the SilkPerformer Java Framework. Java Explorer itself can only run previously defined test scenarios in animated mode. With exported projects however, SilkPerformer can perform real tests with multiple virtual users.

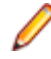

**Note:** Java Explorer currently uses the Axis SOAP stack (<http://www.apache.org>) to generate Web Service client proxy classes.

### **Java Framework**

With the Java Framework, SilkPerformer offers a powerful means of simulating virtual users whose behavior is defined with the Java programming language. Arbitrary Java classes can be instantiated within the framework and methods defined within classes may be invoked.

The behavior of virtual users running in the Java framework can be scripted manually using SilkPerformer or another Java IDE. A more convenient method however is to use Java Explorer to define virtual user behavior through its point and click interface.

### **References**

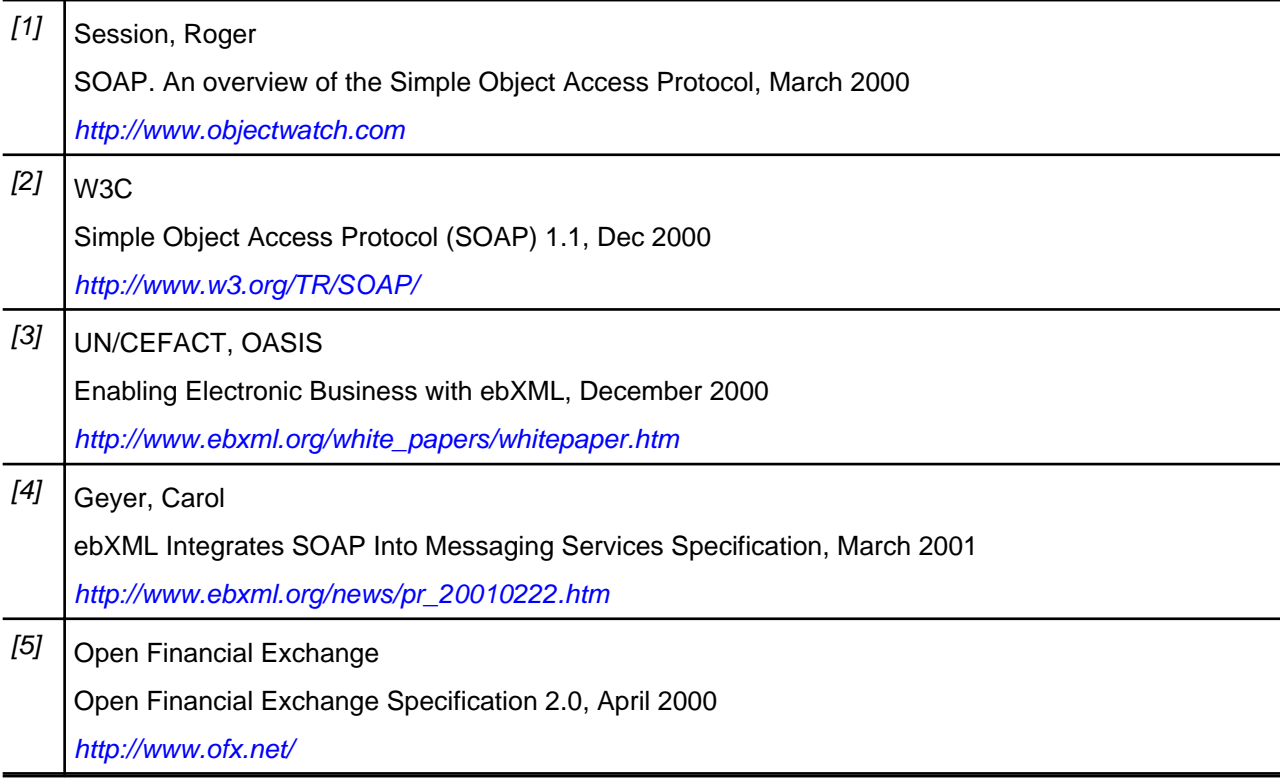

## **Index**

.NET Explorer .NET message sample [9](#page-8-0) .NET Remoting sample [9](#page-8-0) overview [5](#page-4-0), [6](#page-5-0) .NET Framework .NET message sample [9](#page-8-0) .NET Remoting sample [9](#page-8-0) Microsoft Visual Studio, Add-On [6](#page-5-0) overview [5](#page-4-0) .NET Remoting sample project [10](#page-9-0) .NET Remoting objects sample [9](#page-8-0)

#### **J**

Java Explorer overview [5](#page-4-0), [7](#page-6-0) RMI sample [9](#page-8-0) Java Framework advanced usage [23](#page-22-0) anatomy of a Java user [16](#page-15-0) architecture [15](#page-14-0) class files [18](#page-17-0) deprecated technology [31](#page-30-0) Eclipse plug-in [13](#page-12-0) end transaction [23](#page-22-0) exception handling of Java method calls [27](#page-26-0) initialization transaction [20](#page-19-0) input parameters [25](#page-24-0) installation [18](#page-17-0) instantiating Java objects [25](#page-24-0) Java class SilkPerformer [30](#page-29-0) Java exception example [25](#page-24-0) Java method calls [21](#page-20-0) Java objects as return parameters [26](#page-25-0) Java test class constructor [29](#page-28-0) example test method [29](#page-28-0) members [29](#page-28-0) Java-to-runtime communication [18](#page-17-0) JVM option settings [30](#page-29-0) overview [5](#page-4-0), [12](#page-11-0), [14](#page-13-0) parameterized Java method calls [22](#page-21-0) permanent cast operation [26](#page-25-0) project structure [20](#page-19-0) RMI sample [9](#page-8-0)

runtime-to-Java communication [17](#page-16-0) sample applications [18](#page-17-0) sample project [11](#page-10-0) SilkPerformer class [18](#page-17-0) static Java method calls [23](#page-22-0) testing components with Java Explorer [12](#page-11-0) testing JDK versions [12](#page-11-0) user group definition [20](#page-19-0) visual programming with Java Explorer [19](#page-18-0) JDBC test client [11](#page-10-0)

#### **M**

Microsoft Visual Studio, Add-On overview [6](#page-5-0) MS Visual Studio, Add-In [5,](#page-4-0) [7](#page-6-0)

#### **O**

overview [13](#page-12-0)

#### **R**

RMI sample project [11](#page-10-0) RMI samples, Java [9](#page-8-0)

#### **S**

SOA edition provided tools [5](#page-4-0) SOA Edition overview [5](#page-4-0)

#### **W**

Web services testing overview [32](#page-31-0) Web Services .NET message sample [9](#page-8-0) .NET Remoting sample [9](#page-8-0) publicly accessible demonstration servers [8](#page-7-0) recording/replaying HTTP traffic [33](#page-32-0) sample project [10](#page-9-0) simulating virtual users [34](#page-33-0), [35](#page-34-0) testing SOAP [33](#page-32-0)